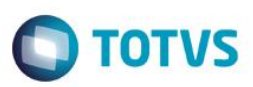

# **Evidência de TestesADMIN**

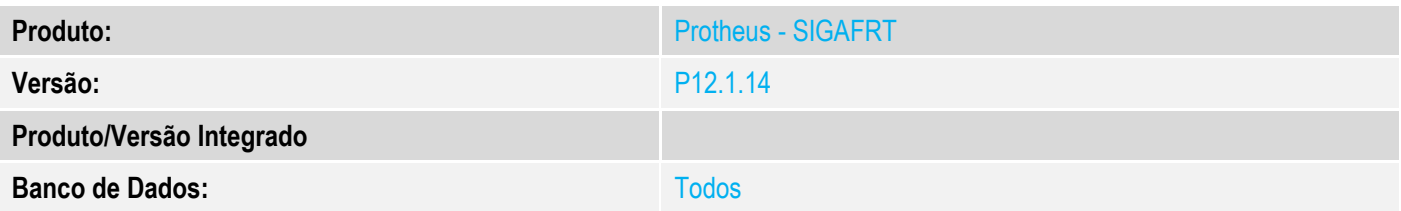

#### **1. Evidência e sequência do passo a passo**

#### **Teste Unitário (Codificação)**

#### **Procedimento para Utilização**

#### **1 - Carga TOTVS PDV com HOST de comunicação:**

Melhoria para possibilitar comunicação da Carga de dados para o TOTVS PDV através do host de comunicação. Desta forma possibilita o uso das conexão WebService, Http e Rpc a depender da configuração do usuário. Anteriormente a carga só suportava comunicação Rpc.

#### **2 - Carga com formato Parametrizável:**

Melhoria para permitir ao usuário escolher qual formato do arquivo gerado na Carga através de parâmetro. Por Padrão a carga é gerada no formata de arquivos do Servidor.

Só realize a configuração caso realmente necessite. O Usuário poderá escolher se a carga será em format DBF ou CTREE.

#### **3 – Logs na Rotina de Carga:**

Melhorias e adição de logs da rotina de carga para analise da funcionalidade e possíveis causas de divergências.

## Pré-Requisítos:

Host configurado entre TOTVS PDV e Retaguarda; Carga Configurada entre PDV e Retaguarda;

#### **Release Qualidade:**

## **1 - Carga TOTVS PDV com HOST de comunicação:**

- 1.1 Aplicar Patch deste chamado ( PDV e Retaguarda);
- 1.2 Criar uma Nova carga na Retaguarda;
- 1.2 Importar carga no PDV;

Verifique no console da Retaguarda que toda comunicação é chamado pelo componente **FWHOSTCONN**.

Atenção certifique-se que as rotinas de carga no menu do PDV(SIGAFRT.XNU) estão apontando para o modulo correto = 23

 $\overline{)}$ 

Estte

ento é de propriedade da TOTVS. Todos os

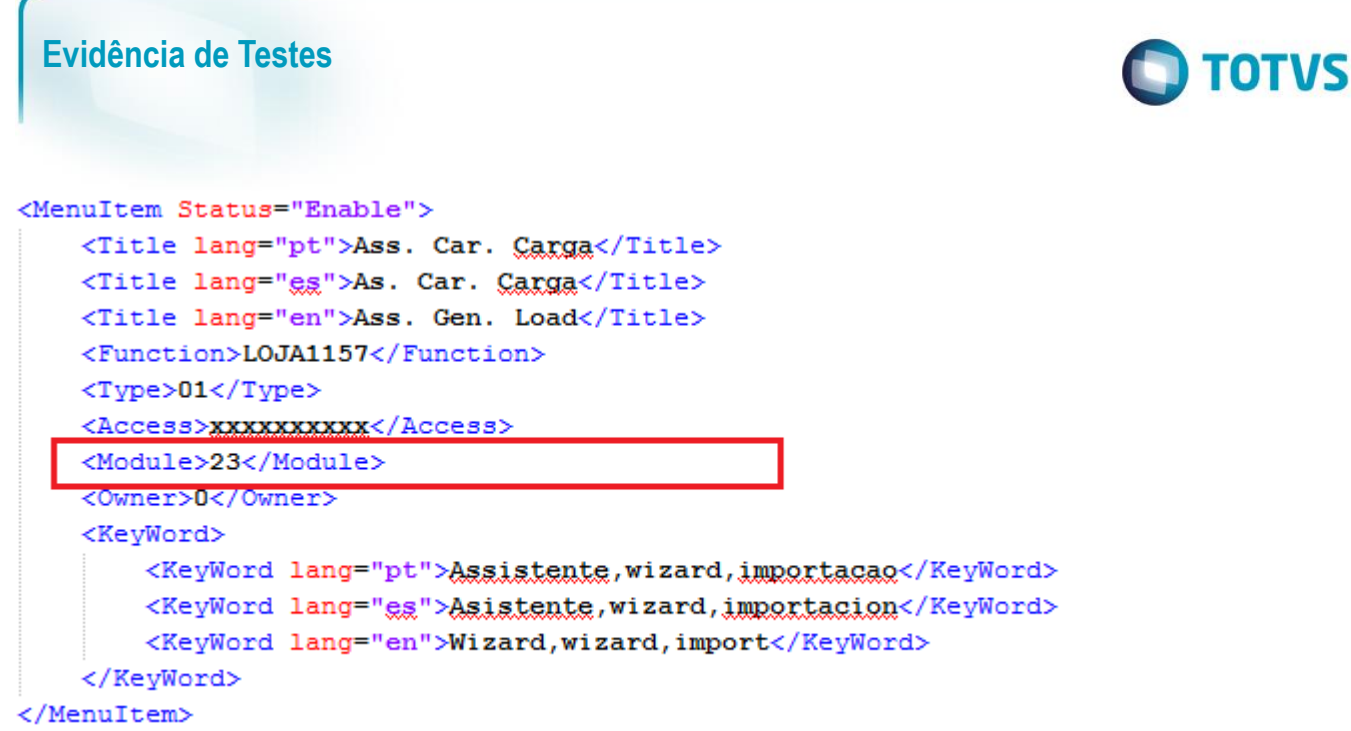

Caso esteja utilizando um JOB de usuário para carregamento das cargas certifique-se de chamar o modulo "FRT" na preparação de ambientes.

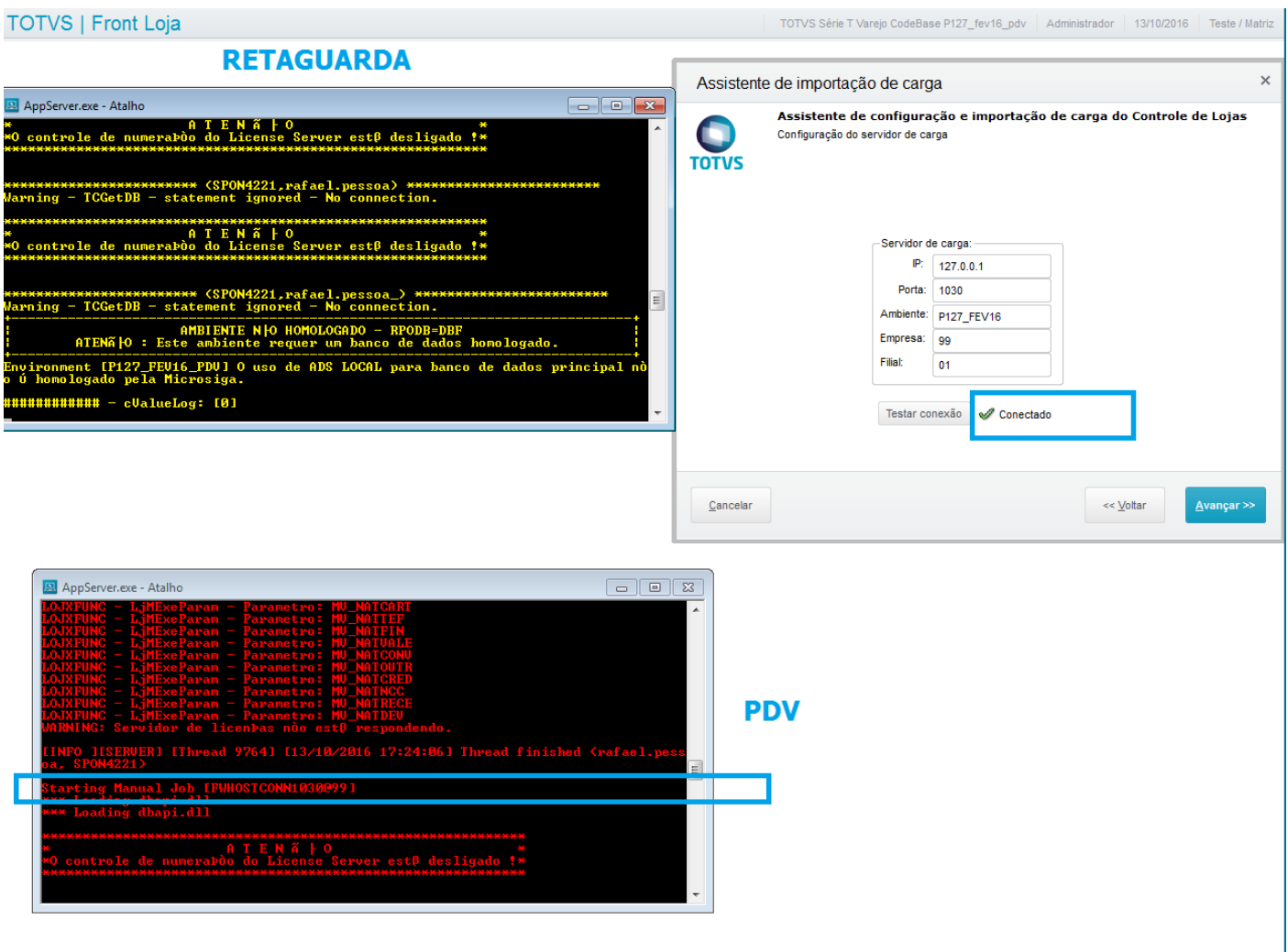

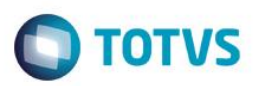

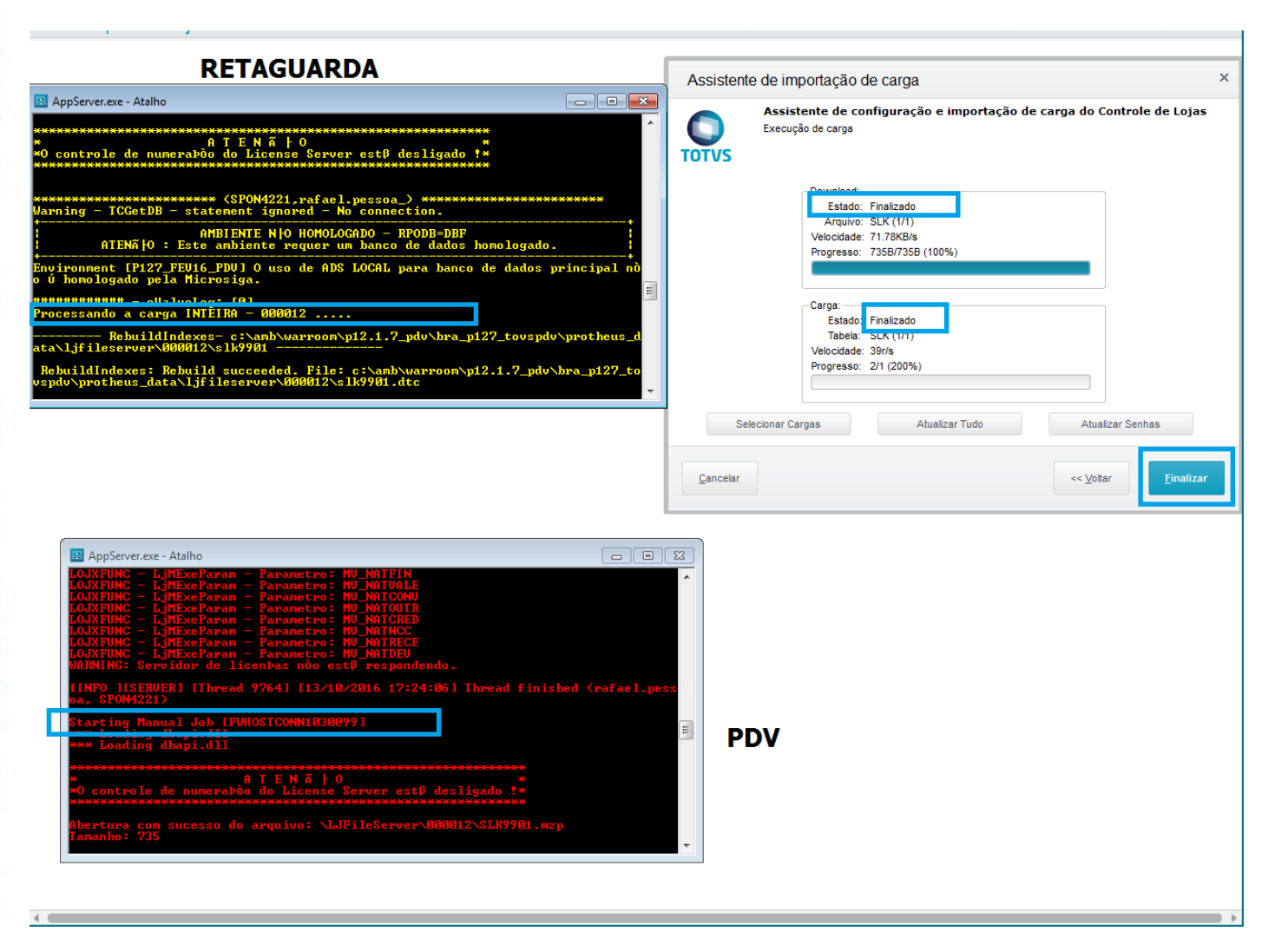

## **2 - Carga com formato Parametrizável:**

2.1 - O formato do arquivo de carga pode ser configurado através do parâmetro **MV\_LJILDRV.** 

Pode-se utilizar o **U\_UPDLO105** para criação do parâmetro.

**É recomendado deixar seu conteúdo vazio para que o sistema trabalhe com o sistema de arquivos locais.**

Atenção: Ao trocar o Driver é preciso excluir todas as cargas geradas anteriormente pois estas estarão em formato diferente e os PDVs. não conseguirão Baixar.

**Caso realmente necessário pode-se usar as configurações abaixo:**

**2.2 – NA Retaguarda Gerar nova Carga em DBF. configurar MV\_LJILDRV =** DBFCDXADS

Verifique que os arquivos são gerados e não existe a pasta **ctreeint** que demostra que foi gerado em dbf.

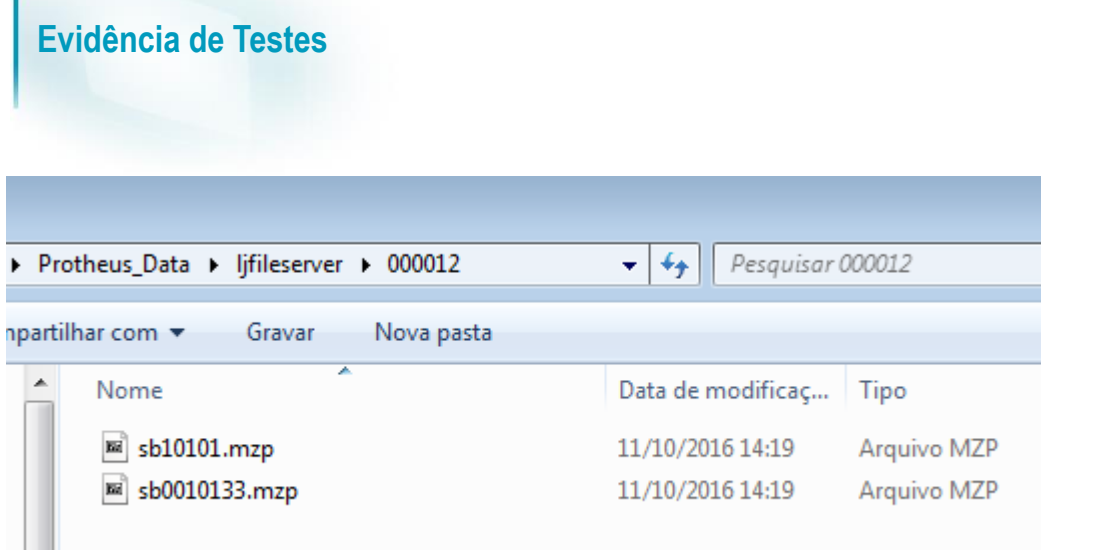

## **2.3 – Carga em CTREE configurar MV\_LJILDRV =** CTREECDX

Verifique que os arquivos são gerados e existe a pasta **ctreeint** que demostra que foi gerado em ctree.

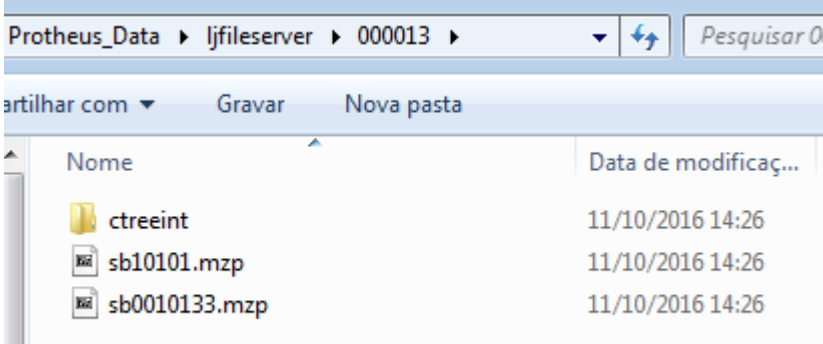

## **3 – Logs na Rotina de Carga:**

- 3.1 Para acompanhamento e verificação da rotina pode-se utilizar o log que mostra passo a passo dos processo. Os Logs são salvos na pasta **RootPath...\Autocom\logs\**
- 3.2 Para isso habilite o Log no appserver.ini PDV e Retaguarda como no exemplo abaixo:

#### [LOGLOJA] Enable=1

Após análise desabilite o Log conforme exemplo abaixo:

[LOGLOJA] Enable=0

**O** TOTVS

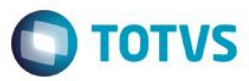

3.3 - Veja Alguns exemplos de Logs gerados:

Dica: procure no arquivo pela tag **[Carga]**

[Carga] ID\_INICIO 1061 1062 17:23:58 [9764] Function LJILLASTORDERLOAD Line 11850 1063 [Carga] Ultima ordem -> C ( 10) [00000000000] **RETAGUARDA** 1064 17:23:58 [9764] Function MBUORDERINCREMENTAL Line 11895 [Carga] Ordem da proxima carga incremental 0000000001 1065 1066 17:23:58 [9764] Function LOJA1156WDB Line 11895 1067 [Carga] Geração carga Inicio 1068 17:23:58 [9764] Function LOJA1156WDB Line 11850 1069 [Carga] Apaga Grupos removidos pelo usuario 1070 17:23:58 [9764] Function LOJA1156WDB Line 11850 1071 [Carga] Geracão carga Inicio 1072 17:23:58 [9764] Function LJILLASTORDERLOAD Line 11850 1073 [Carga] Ultima ordem  $\rightarrow$  C ( 10) [00000000000] 1074 17:23:58 [9764] Function MBUORDERINCREMENTAL Line 11895 1075 [Carga] Ordem da proxima carga incremental 0000000001 1076 17:23:58 [9764] Function LOJA1156WDB Line 11895 1077 [Carga] Geração carga Inicio 1078 17:23:58 [9764] Function LOJA1156WDB Line 11850 [Carga] MBU CODIGO  $\rightarrow$  C (6) [000012] 1079 1080 17:23:58 [9764] Function LOJA1156WDB Line 11850 1081 [Carga] Grava resgistros exclusivos 1082 17:23:58 [9764] Function LOJA1156WDB Line 11850 1083 [Carga] Geração carga Inicio 1084 17:23:58 [9764] Function LJ1156COUNTLOADS Line 11850  $2.0000]$ 1085 [Carga] Total de cargas incrementais -> N ( 15) [ 1086 17:23:58 [9764] Function EXPORTCOMPLETE Line 11850 1087 [Carga] ExportComplete Inicia 1088 17:23:58 [9764] Function EXPORTCOMPLETE Line 11850 1089 [Carga] P.E LJ1146Ex  $\rightarrow$  L ( 3) [.F.] 1090 17:23:58 [9764] Function EXPORTCOMPLETE Line 11850 1091 [Carga] P.E 1Lj1170MM -> L ( 3) [.F.] 1092 17:23:58 [9764] Function LJILREALEXT Line 11850 [Carga] Driver MV LJILDRV: | GetDBExtension: .dtc | Retorno LJILRealExt: .dtc 1093 A.CA CARAI BULLESLE TITTEBRIENETHEN TSEL ASACH

 $\odot$ 

ര

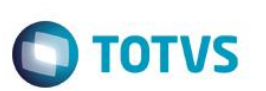

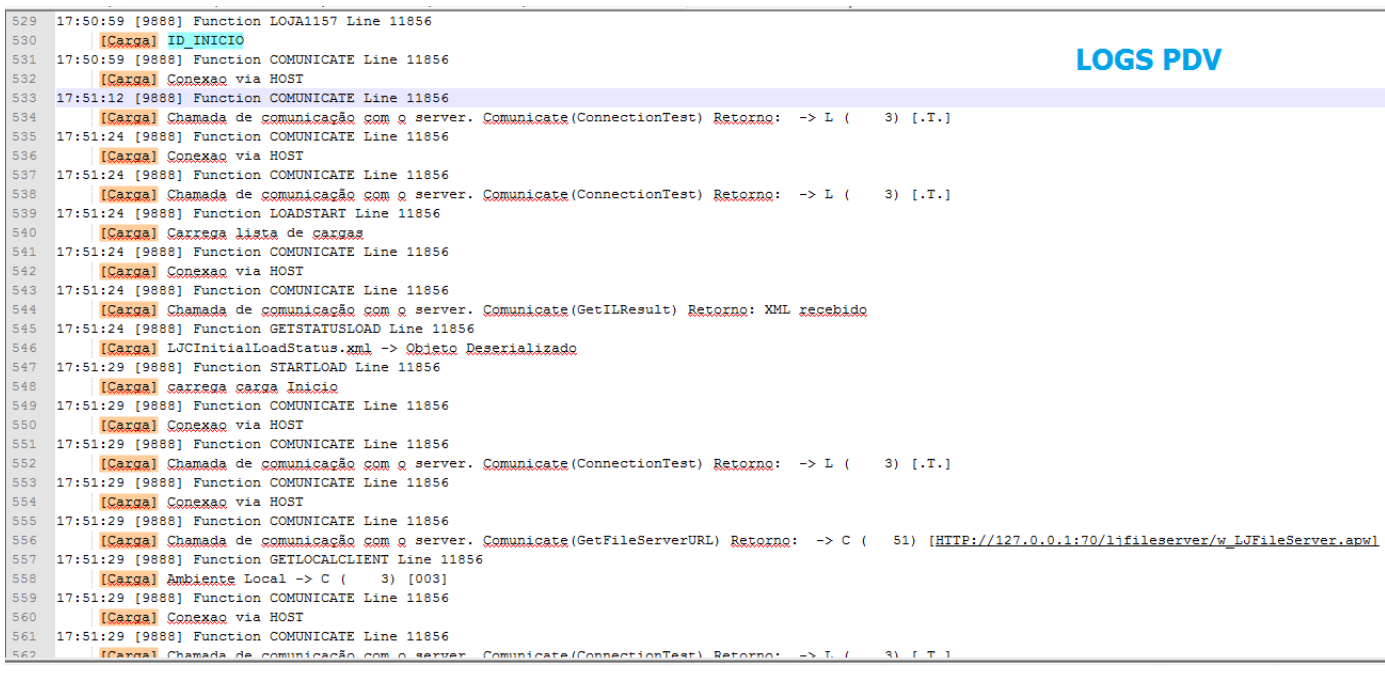